# urbanCORE EXPLORE

URBANCORE'S AI KNOWLEDGEBASE
PROJECT

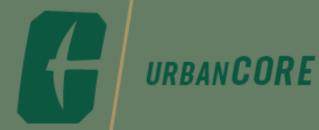

#### WHAT IS URBANCORE EXPLORE

- Web-based tool that inventories faculty-community partnerships,
- Real-time "match-making" between community and academic partners.
- Captures work of existing networks of engaged faculty.
- App is currently being tested internally/early adopters

#### CONNECT-COOPERATE-COLLABORATE

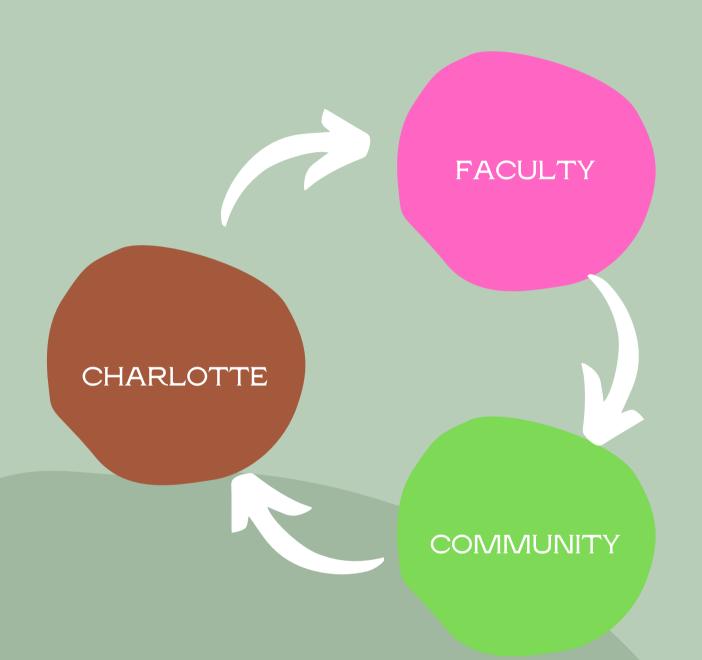

Targeted to make university assets more accessible to the community by organizing them along a continuum of engagement (Connect-Cooperate-Collaborate) and aligning them to community-defined impact areas and indicators that lead to equitable neighborhoods.

#### **FOUR KEY FEATURES**

PARTNERSHIP PROFILER

PARTNERSHIP EXPLORER

RESOURCE KNOWLEDGEBASE

PARNTER CONTACT MANAGEMENT

#### SETTING UP YOUR PROFILE

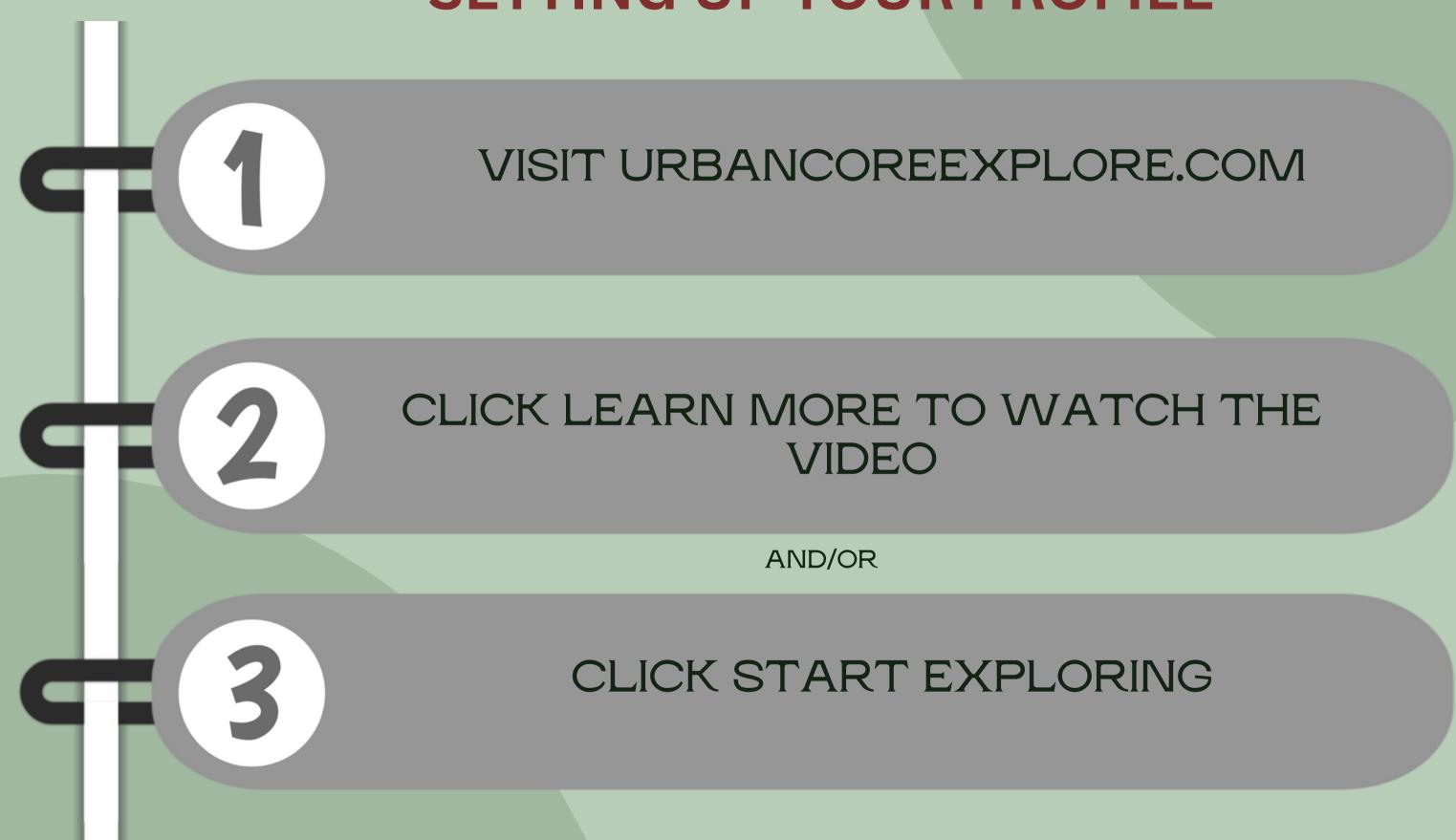

#### URBANCORE EXPLORE DASHBOARD

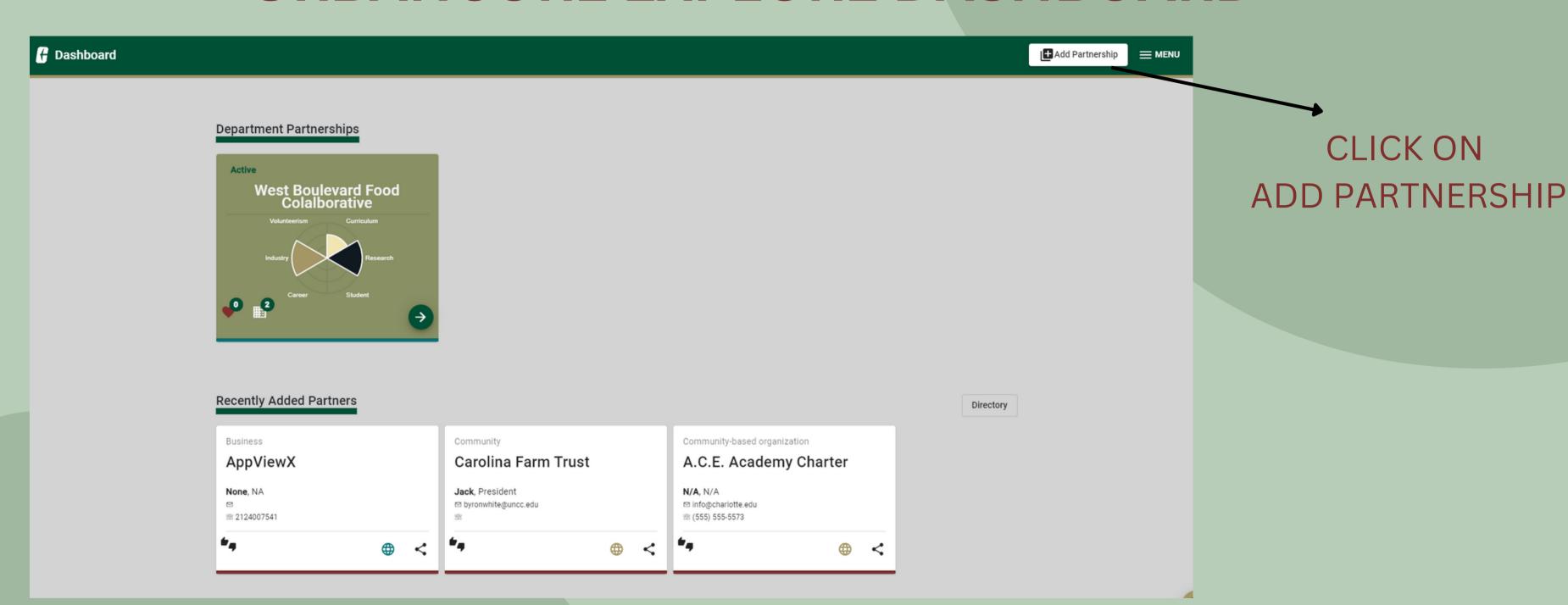

#### URBANCORE EXPLORE - PROFILE BUILDER

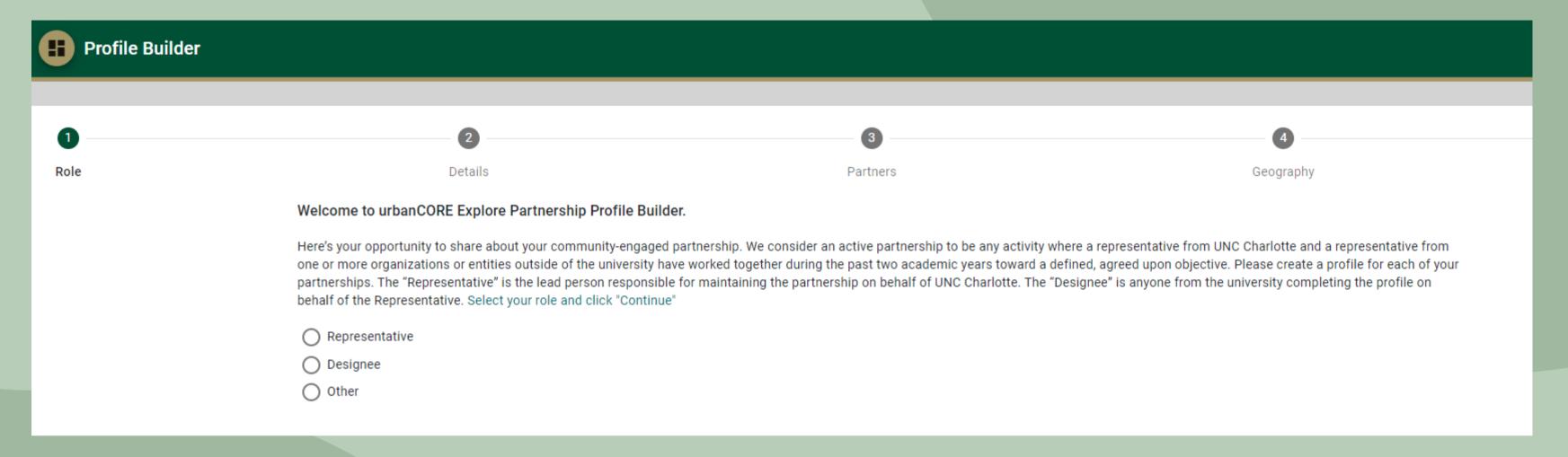

#### CHOOSE YOUR ROLE

- Representative: Staff/Faculty setting up the partnership profile
- Designee: Designee of who acts on behalf of a representative

### **URBANCORE EXPLORE - PROFILE BUILDER**

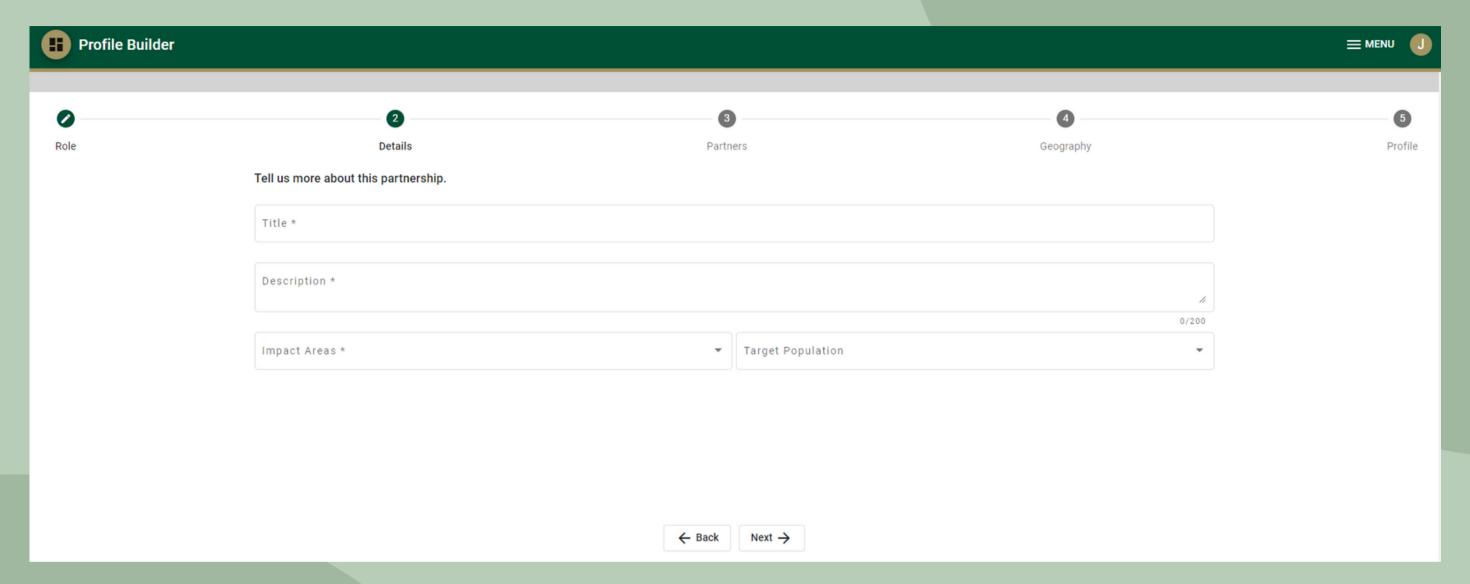

#### FILL IN DETAILS OF THE PARTNERSHIP

- Title/Description
- Impact Areas: Choose from the drop-down menu

## URBANCORE EXPLORE - PROFILE BUILDER

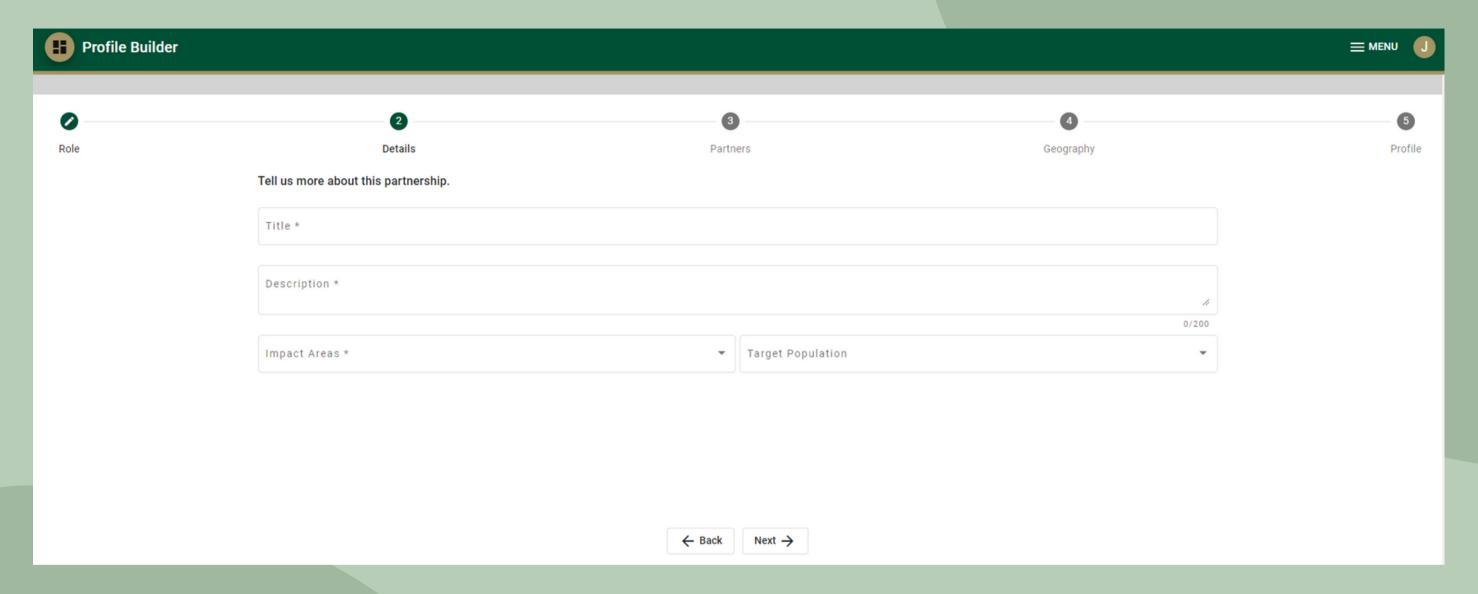

#### ADD ORGANIZATION TO YOUR PARTNERSHIP

- Click "Find Your Partner Organization" to conduct a search
- Click "Can't Find a Partner" and fill in details for a new partner

#### URBANCORE EXPLORE - GEOGRAPHIC SCOPE

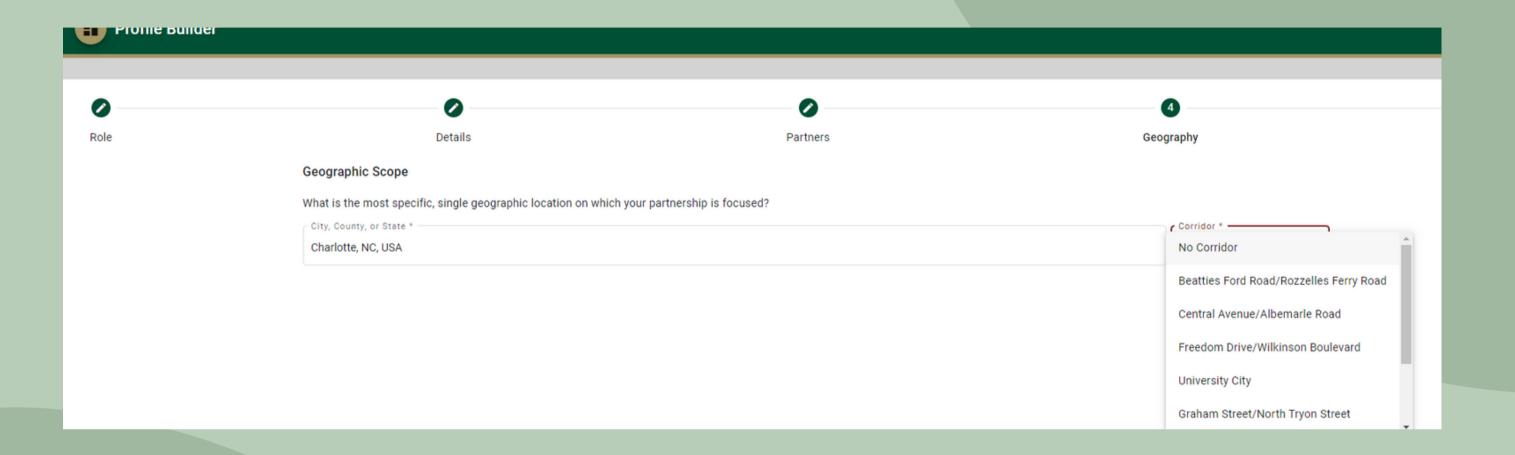

- Put in the city, county, or state of your partner
- Choose the corridor where the partnership is located.
  - You can also choose no corridor

### URBANCORE EXPLORE - GEOGRAPHIC SCOPE

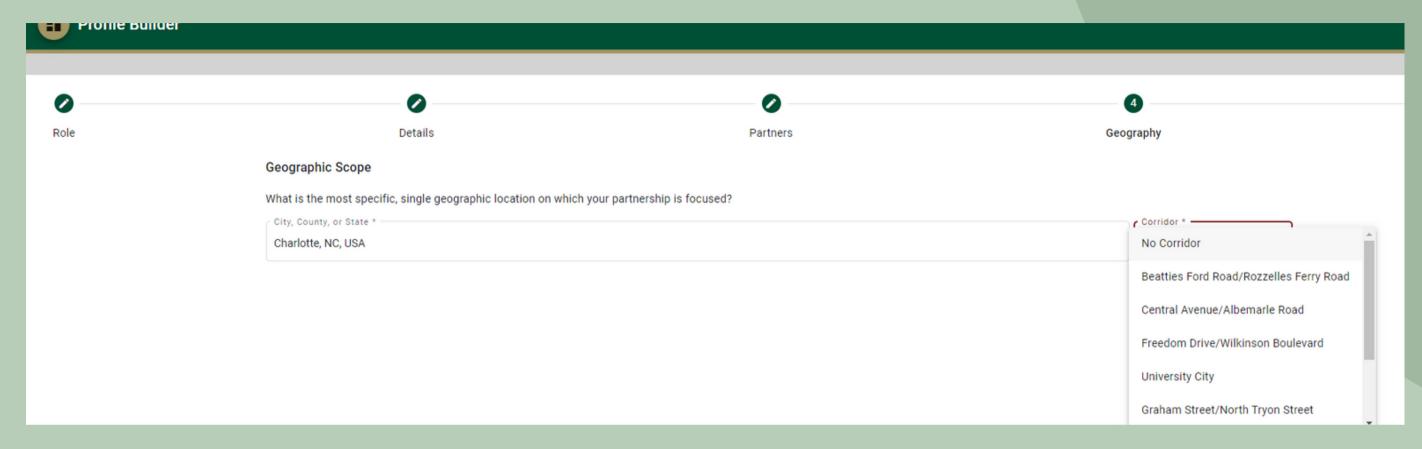

- Put in the city, county, or state of your partner
- Choose the corridor where the partnership is located.
  - You can also choose no corridor
- Click "Complete Profile" to launch the 3C's Profile wizard which allows to categorize

the partnerships that links to supporters, opportunities and resources

## URBANCORE EXPLORE - TIPS TO KEEP IN MIND

- Once you upload the data on a partnership, it can be edited, but CANNOT BE DELETED.
- Partnership can be searched using the dropdown menu. You cannot search for an organization till you move to the 'develop the partnership phase.'
- Partnerships are determined by the highest intensity/3C's (Connect, Cooperate,
   Collaborate)
- Please fill out the 'Early Adopters' form to provide feedback